# Spreadsheets

Bernt Arne Ødegaard

15 November 2022

## **1 Spreadsheets**

The first spreadsheet, Visicalc, was developed for Apple computers in the early 1980's. A prime reason for the popularity of the original IBM PC, was Lotus 123, the most popular spreadsheet at the time.

The starting point for the development of the spreadsheet was financial modelling of cash flows, one wanted a tool that could easily modify accounting relationships when budgeting.

The spreadsheet was however used for many things the initial developers never though of, and is now a "Jack of all trades," but the original heritage still influences what a spreadsheet is suited for.

**Suited for**

Designed for accounting statements, simulating cashflows, etc, Basic finance calculations, such as present values Basic Statistics *Not* **suited for** Complex calculations (derivatives pricing) Complex statistics (econometrics)

#### **1.1 Warning: The NPV function**

is error prone

- The first cash flow is assumed to happen at time 1
- A blank cell is not the same as a cell with a zero in it.

See example spreadsheet

### **2 The Reinhart-Rogoff error**

is an (in)famous example of how easy it is to make Excel errors which are very hard to detect, Carmen Reinhart and Kenneth Rogoff [2010](#page-1-0) make such a common mistake, clicking on a "wrong range."

In this paper it particularly unfortunate, since it had policy implications, which were used heavily in the post-financial crisis political debates.

Jonathan Borwein and David Bailey, in an article at theconversation.com, summarizes the mistake as follows:

#### **The Reinhart-Rogoff error – or how not to Excel at economics**

 $\cdots$  The most serious was that, in their Excel spreadsheet, Reinhart and Rogoff had not selected the entire row when averaging growth figures: they omitted data from Australia, Austria, Belgium, Canada and Denmark.

In other words, they had accidentally only included 15 of the 20 countries under analysis in their key calculation.

When that error was corrected, the "0.1% decline" data became a 2.2% average increase in economic growth.

Source: http://theconversation.com/the-reinhart-rogoff-error-or-how-not-to-excel-at-economics-13646 The problem is that when you are sitting in front of the spreadsheet, you will only see the end result, to actually look at the formula specifying the range of the mean calculation one need to "look behind" the spreadsheet.

See the following picture that illustrates the issue

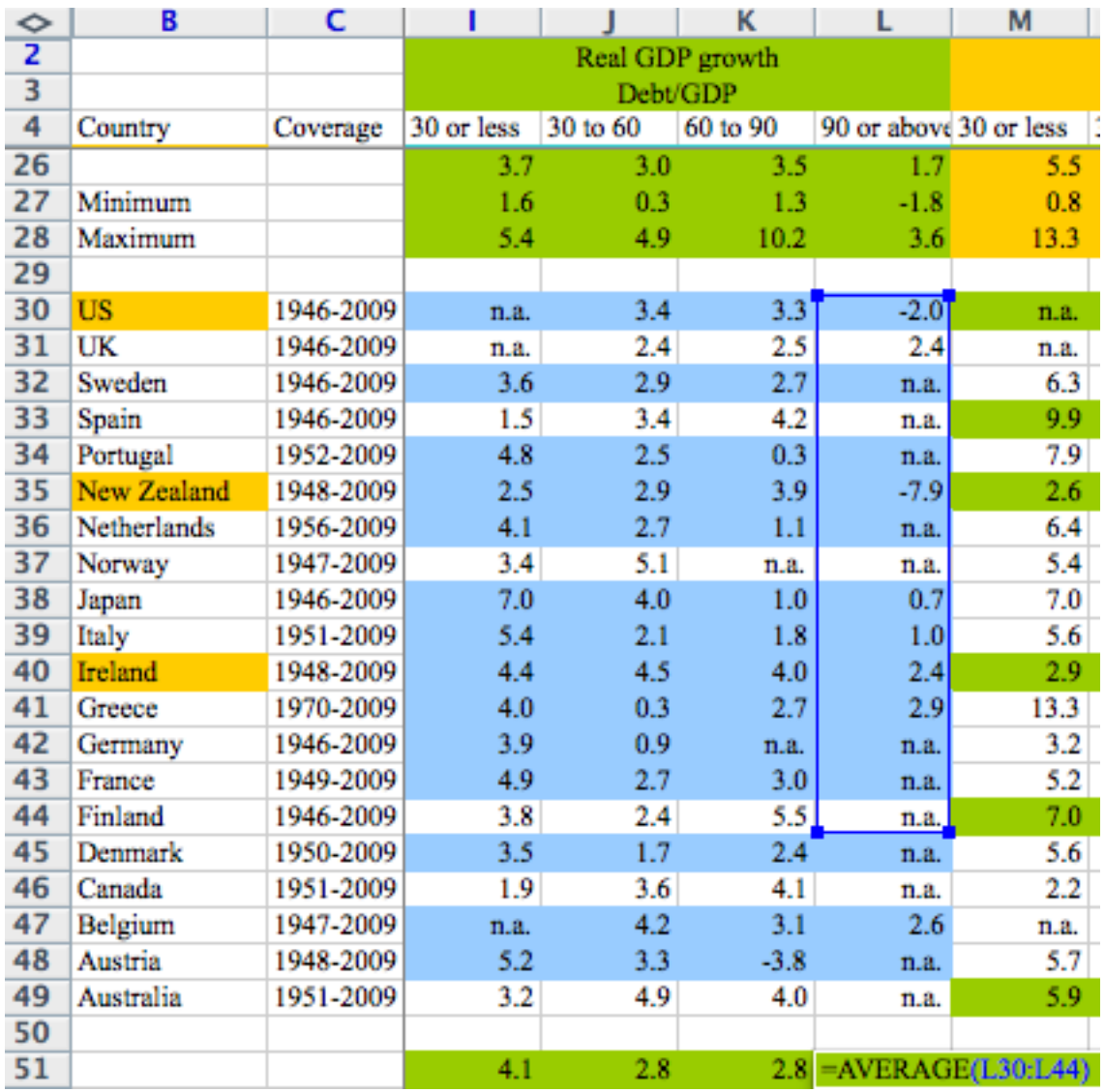

Source: http://www.marketplace.org/topics/economy/excel-mistake-heard-round-world

# **References**

<span id="page-1-0"></span>Kenneth S. Rogoff Carmen M. Reinhart. Growth in a time of debt. NBER Working Paper, 2010.